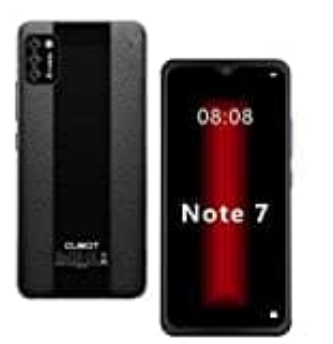

## **CUBOT Note 7**

## **Mobile Daten aktivieren**

1. Öffne die **Einstellungen**, indem du auf dem Homescreen den Bildschirm von ganz unten nach oben wischst.

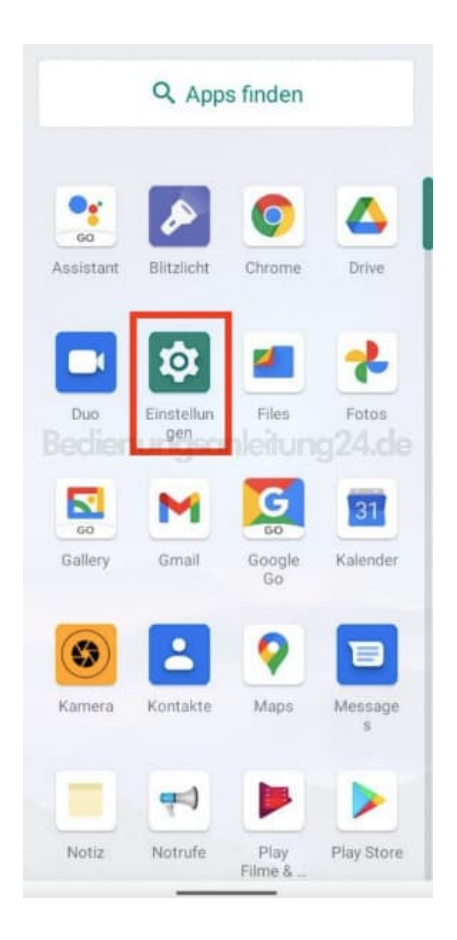

2. Tippe auf **Netzwerk & Internet**.

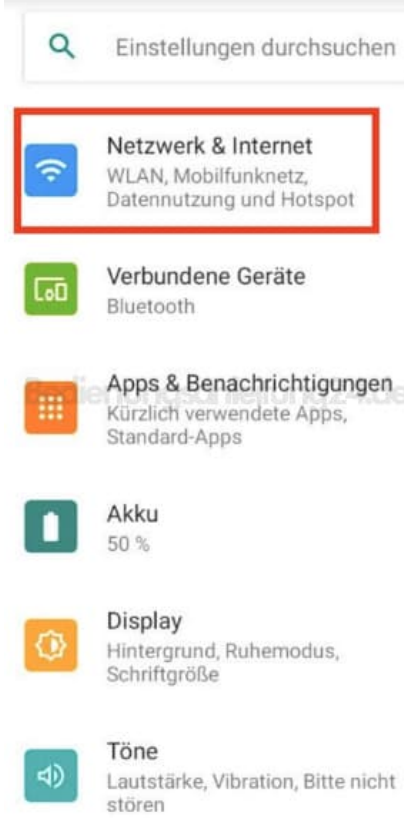

## 3. Wähle hier **Mobilfunknetz**.

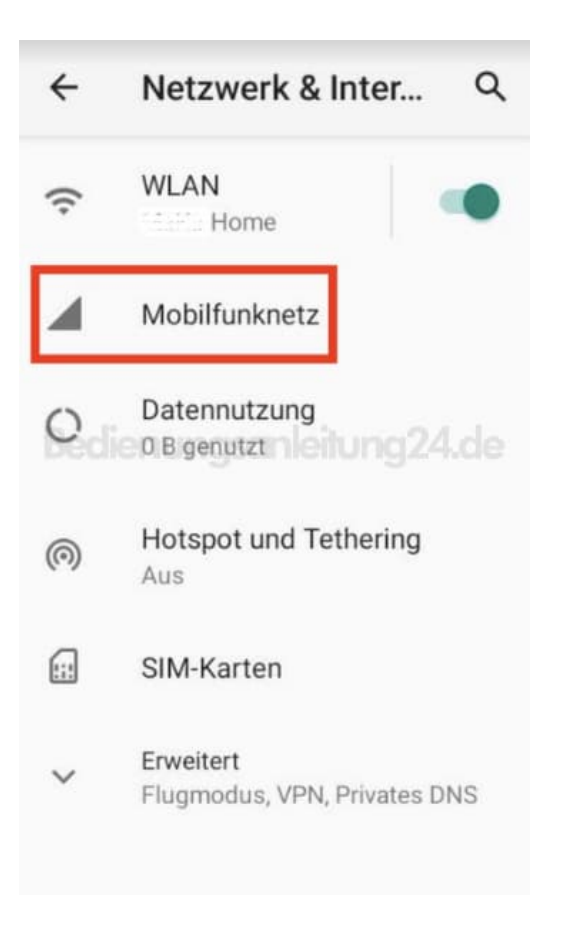

4. Aktiviere den Schalter hinter *Mobile Daten*.

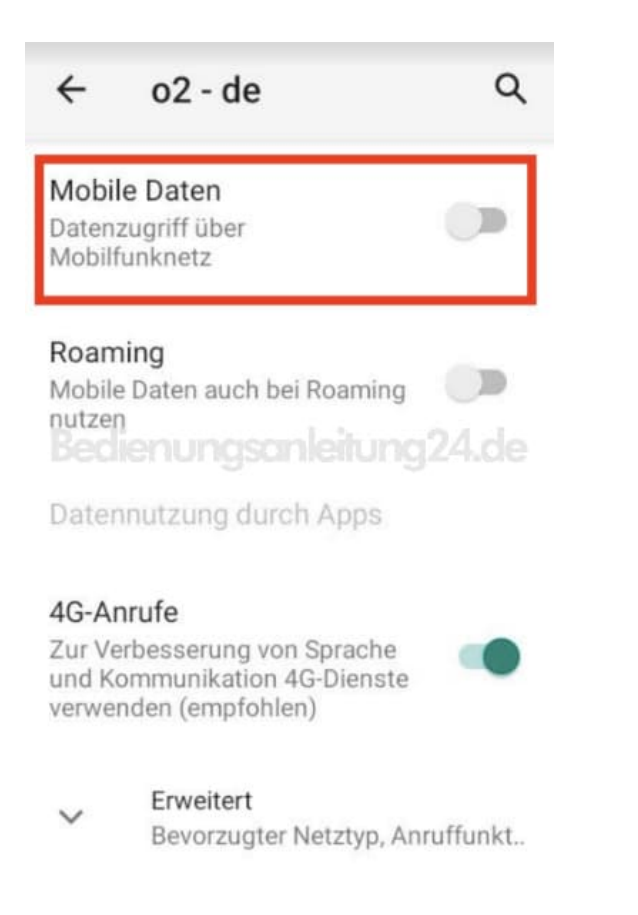

5. Ist die Aktivierung erfolgreich, ist der Schalter farbig und nicht mehr ausgegraut.

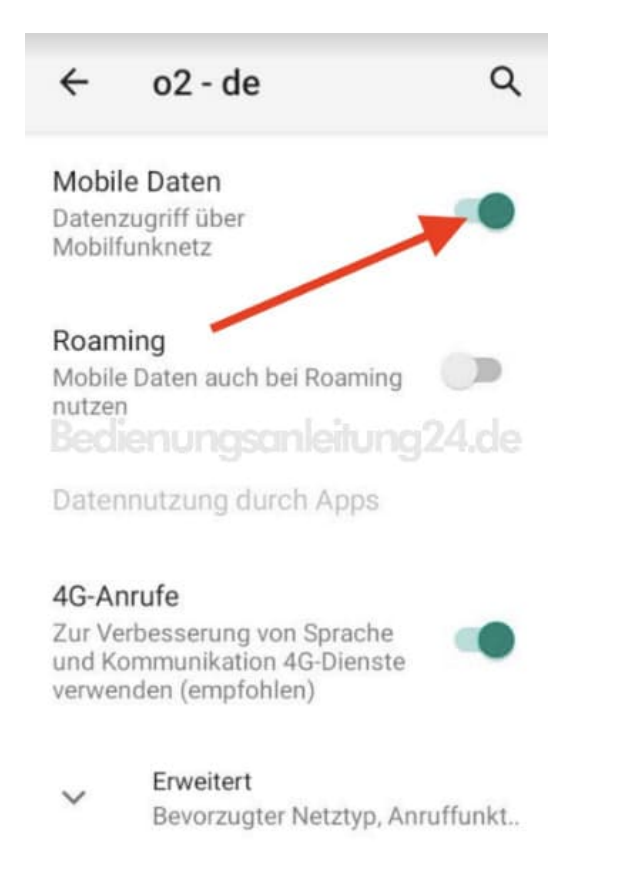

6. Über die Schnelleinstellungen (Bildschirm von oben nach unten wischen) kannst du die Mobilen Daten ganz einfach ein- und ausschalten.

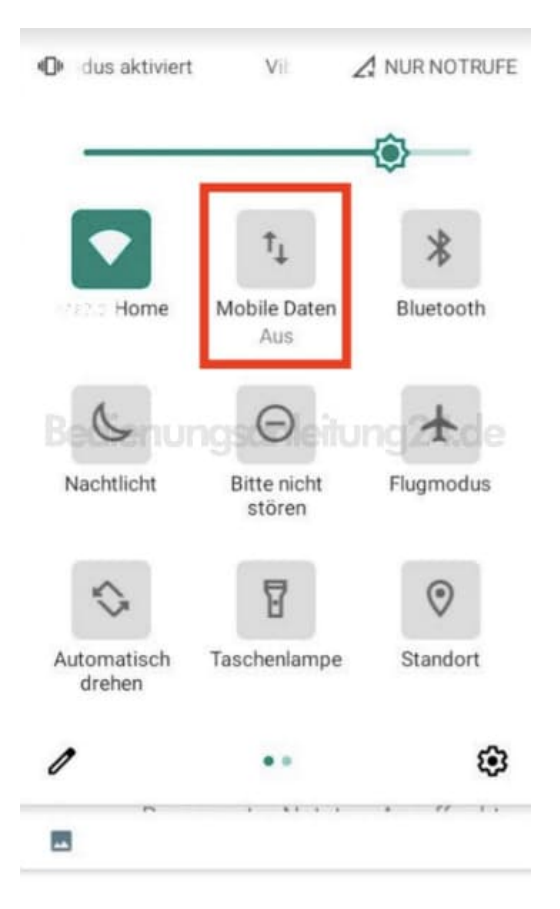

[Diese PDF Anleitung wurde bereitgestellt von Bedienungsanleitung24.de](https://www.bedienungsanleitung24.de) Keine Haftung für bereitgestellte Inhalte. Die Richtigkeit der Inhalte wird nicht gewährleistet.